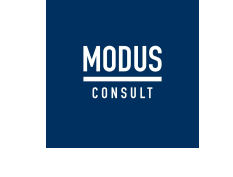

# Mehrwertsteuersatz in den Versionen NAV 2013 bis NAV BC 14 ändern

Mit dem Tool zum Ändern des MwSt.-Satzes in Microsoft NAV 2013 – BC 14 Central können Sie Umrechnungen von MwSt.- und allgemeinen Buchungsgruppen ausführen. Mit diesem Tool können Sie die MwSt.-Sätze ändern, um einen genauen MwSt.-Bericht zu gewährleisten. Länder oder Regionen können aus verschiedenen Gründen Änderungen des Mehrwertsteuersatzes anwenden. Ein höherer Mehrwertsteuersatz kann eine steuerliche Maßnahme zur Steigerung des Einkommens eines Landes oder einer Region sein. Umgekehrt ist die Senkung des Mehrwertsteuersatzes in den meisten Fällen eine Maßnahme zur Ankurbelung der Wirtschaft. Der neue Mehrwertsteuersatz gilt immer ab einem bestimmten Datum. Ab diesem Datum sollte der neue Mehrwertsteuersatz in Dokumenten und Journalen verwendet werden.

Die hier aufgeführten Masken stammen aus der Microsoft NAV 2018 Version.

#### Wichtig:

Treffen Sie vor dem Einrichten des Tools zum Ändern des MwSt.-Satzes die folgenden Vorbereitungen:

- 1. Erstellen Sie neue Buchungsgruppen.
- 2. Trennen Sie verschiedene Mehrwertsteuersätze in unterschiedliche Gruppen.
- 3. Reduzieren Sie die Anzahl von Dokumenten, für die die Umrechnung erfolgen soll.

#### Neue Buchungsgruppen erstellen

NAV berechnet die Mehrwertsteuer, indem es die MwSt.-Geschäftsbuchungsgruppe und die MwSt.- Produktbuchungsgruppe kombiniert. Wenn ein MwSt.-Satz geändert wird, ist eine neue MwSt.- Produktbuchungsgruppe erforderlich, um den neuen MwSt.-Satz in der MwSt.-Buchungseinrichtung einzurichten.

#### MwSt.-Produktbuchungsgruppen

Legen Sie in NAV neue MwSt.-Produktbuchungsgruppe an, um danach den neuen MwSt.-Satz in der MwSt.- Buchungseinrichtung einzurichten.

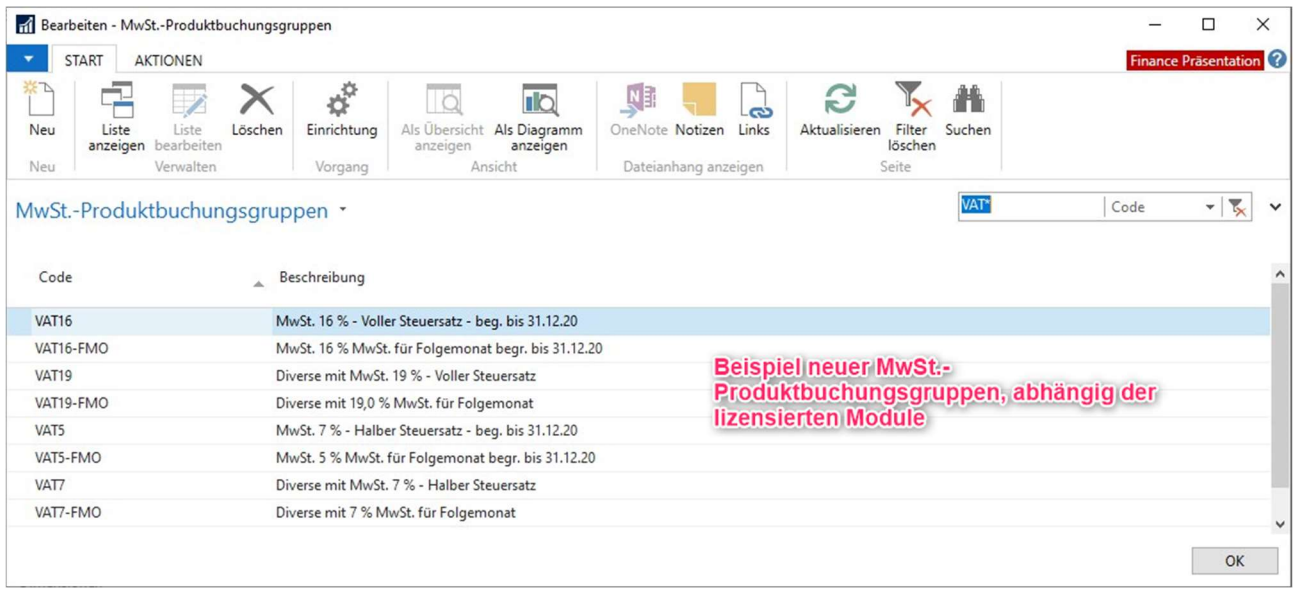

#### MwSt.- Buchungsmatrix Einrichtung

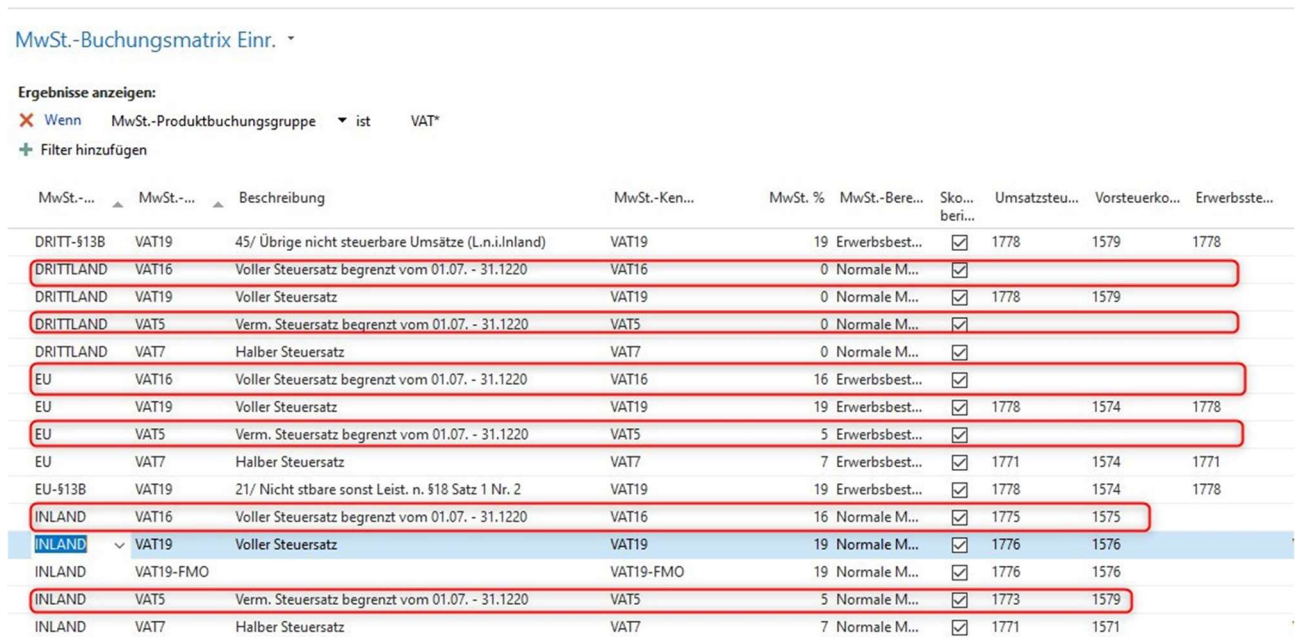

#### Verschiedene Mehrwertsteuersätze in unterschiedliche Gruppen trennen

Wenn Sie Transaktionen mit unterschiedlichen Kursen haben, müssen diese entweder durch Erstellen neuer Sachkonten für jeden Kurs oder durch Verwenden von Datenfiltern zum Gruppieren von Transaktionen nach Kursen in verschiedene Gruppen unterteilt werden. Bei verschiedenen Arten von Transaktionen, die auf einem einzigen Sachkonto gebucht werden, können nach einer Änderung des Mehrwertsteuersatzes für ein Sachkonto unterschiedliche Mehrwertsteuersätze verwendet werden. Im Grunde genommen müssen Sie die MwSt.- Produktbuchungsgruppe auf der Buchungsblattzeile oder der Belegzeile ändern, bevor sie gebucht wird. Diese Vorgehensweise ist nicht erforderlich, wenn Sie für jeden MwSt.-Satz neue Sachkonten erstellen.

#### Die Anzahl von Dokumenten für die Umrechnung reduzieren

Um die Anzahl der Dokumente für die Umrechnung zu reduzieren, können Sie beliebig viele Belege buchen und nicht gebuchte Belege auf ein Minimum reduzieren.

Berücksichtigen Sie bei dieser Vorgehensweise die Funktionen des Tools zum Ändern des MwSt.-Satzes:

- Verkaufsaufträge Wenn ein Auftrag ganz oder teilweise versendet wird, behalten die versendeten Artikel die aktuelle Produktbuchungsgruppe und die MwSt.-Produktbuchungsgruppe bei. Das System erstellt eine neue Auftragsposition für die nicht versendeten Artikel. Diese neue Auftragsposition wird aktualisiert, um aktuelle und neue MwSt.- bzw. Produktbuchungsgruppen abzugleichen. Darüber hinaus werden Artikel Zu- /Abschlagszuweisung, Reservierungen und Informationen zur Artikelverfolgung entsprechend aktualisiert.
- Einkaufsbestellungen Diese Funktion ähnelt Verkaufsaufträgen, jedoch für eingegangene oder teilweise eingegangene Einkaufsbestellungen.
- Vorauszahlungen Belege mit gebuchten Vorauszahlungsrechnungen werden nicht mit dem Tool zum Ändern des MwSt.-Satzes umgesetzt. Daher kann es zu einer Differenz zwischen der fälligen Mehrwertsteuer und der Mehrwertsteuer kommen, die bei Rechnungsabschluss in den Vorauszahlungen gezahlt wurde. Das Tool zum Ändern des Mehrwertsteuersatzes überspringt diese Belege, und Sie werden aufgefordert, sie manuell zu aktualisieren.
- Direktlieferungen und Spezialaufträge Direktlieferungen und Spezialaufträge werden vom Tool zum Ändern des Mehrwertsteuersatzes nicht konvertiert.
- Lagerung Einkaufsbestellungen oder Bestellungen mit Lagerintegration werden vom Tool zum Ändern des Mehrwertsteuersatzes nicht konvertiert, wenn sie teilweise versendet oder empfangen werden.
- Serviceverträge Serviceverträge werden nicht vom Tool zum Ändern des Mehrwertsteuersatzes konvertiert.
- Logistik integriert Verkaufsbelege und Einkaufsbelege, die mit der Logistik verknüpft sind, werden vom Tool zum Ändern der Mehrwertsteuersatzes nicht konvertiert.

## Branchenspezifische Anpassungen MODUS Consult GmbH – INDUSTRIE

- Anzahlungsrechnungen Belege mit gebuchten Anzahlungsrechnungen werden nicht mit dem Tool umgesetzt. Alle noch nicht abgerechneten Zahlplanzeilen, sowie die dazugehörigen Zahlplanköpfe werden umgesetzt. Bitte beachten Sie, schon erstellte Abschlagsrechnungen vor dem 01.07.2020 müssen gebucht sein, oder Sie löschen diesen Vorschlag und erstellen eine neue Abschlagsrechnung nach dem 30.06.2020.
- Projektrelationen gilt nur für die Versionen, welche noch keinen Dispocode benutzen. Projektrelationen mit Restmenge nach erfolgtem Konvertierungslauf auf Ursprungszeile ggf. stornieren und auf neuer Zeile per Funktion "Relation erstellen" neu der Projektstrukturzeile zuweisen.
- AE-Posten Nach erfolgtem Zeilensplit werden die Posten auf das ursprüngliche Datum/Zeit- und Userwerte zurückgestellt. Danach ist eine Prüfung/Endkontrolle von Ihnen notwendig.
- Qualitätssicherung Die bestehenden Aufträge müssen nach der Konvertierung überarbeitet bzw. neu generiert werden.
- Lieferantenbewertung Die bestehenden Aufträge müssen nach der Konvertierung überarbeitet bzw. neu generiert werden.
- Checklistenmanagement Diese werden von der Konvertierung berücksichtig, aber eine Prüfung/Endkontrolle ist generell von Ihnen (Kunden) notwendig.
- Langtexte/Editor Langtexte/Editorinhalte werden in den VK und EK Zeilensplittung mit kopiert. Kunden, welche die Langetexte/Editorinhalte im Service verwenden, müssen in den Servicezeilen die Langtexte/Editorinhalte manuell kopieren.
- Lieferblöcke Bestehende Zeilen mit Lieferblöcken müssen manuell bearbeitet werden. Bitte fakturieren Sie bis zum Stichtag 30.06.2020 die gelieferten Mengen und stellen Sie anschließend die MwSt.- Produktbuchungsgruppe um.
- Dispocode Diese Posten werden vom Tool berücksichtigt, aber eine Prüfung/Endkontrolle ist generell von Ihnen (Kunden) notwendig.
- Dispocode mit Logistikbeleg Der Splitt wird von Microsoft aufgrund von Logistikbeleg verhindert. Der Anwender muss die bereits gelieferten Mengen vor der Umstellung fakturieren. Anschließend muss die MwSt.- Produktbuchungsgruppe manuell umgestellt und der Belege wieder freigegeben werden.
- Fertigungsfamilien Bestehende Zeilen mit Fertigungsfamilien müssen manuell bearbeitet und Split verhindern werden (Belegzeile überspringen). Der Anwender muss die gelieferten Mengen fakturieren und anschließend die MwSt.-Produktbuchungsgruppe umstellen.
- Engineering Setup Umstellung der Vorgabe MwSt.-Produktbuchungsgruppe für neue Artikel aus dem CAD System wird im Rahmen der Echtkonvertierung automatisch durchgeführt.

## Branchenspezifische Anpassungen MODUS Consult GmbH - FURNITURE

- Tourenplanung Bitte beenden Sie die Touren, für die bereits gelieferten Touren. Nach der Konvertierung müssen Sie für Restmengen die Tourenplanung neu durchführen. Wenn sich die Restmenge eines teilgelieferten Auftrages in einer offenen oder freigegebenen Tour befindet, werden wir eine Splittung der Auftragszeile verhindern. Bitte Kontrollieren Sie nach der Konvertierung diese Zeilen.
- Collieverwaltung Nach der Konvertierung und einem Zeilensplit, müssen Sie die Auftragsfreigabe erneut durchführen und die Collis danach überprüfen.
- Hängen mehrere Collis an einer VK-Zeile, wird ein Zeilensplitt verhindert. Die gelieferten Mengen müssen fakturiert werden. Anschließend stellen Sie die MwSt.-Produktbuchungsgruppe in den VK-Zeilen manuell um.
- Langtexte Langtexte werden in den VK und EK Zeilensplittung mit kopiert. Kunden, welche die Langetexte im Service verwenden, müssen in den Servicezeilen die Langtexte manuell kopieren.
- Grobkapazitäten ggf. erneuter Freigabeprozess mit Lieferterminfindung notwendig.

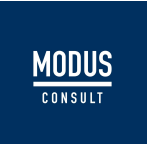

- Preiskomponenten VK-Preis wird durch Kopie auf jeden Fall korrekt übertragen, eine Prüfung nach einem Split ist zwingend notwendig. Preiskomponenten an der neuen Zeile kontrollieren.
- Strategie Preise VK-Preis und Rabatt wird durch Kopie auf jeden Fall korrekt übertragen, Detailinfo fehlt nach Split und muss ggf., wenn gewünscht manuell übertragen werden.
- Strategie Rabatte VK-Preis und Rabatt wird durch Kopie auf jeden Fall korrekt übertragen, Detailinfo fehlt nach Split und muss ggf., wenn gewünscht manuell übertragen werden.
- AE-Posten Nach der Konvertierung ist ein erneuter Freigabeprozess notwendig, um Posten automatisch zu korrigieren.
- Prüfstatus Vor Start der Konvertierung, das Feld "Prüfstatus verwenden" auf nein setzen und hinterher wieder aktivieren.
- Det. Zeilenrabatte Bitte kontrollieren Sie nach der Konvertierung ihre Det. Zeilenrabatte, da ein manueller Kopiervorgang nachträglich nicht ausgeschlossen werden kann.
- Sets Diese werden vom Konvertierungstool nicht umgesetzt.
- Generierte Unterpositionen Diese werden vom Konvertierungstool nicht umgesetzt.
- Variantenstückliste an der Zeile Diese werden vom Konvertierungstool nicht umgesetzt.
- FAS Diese werden vom Konvertierungstool nicht umgesetzt. Sie als Anwender müssen die gelieferten Mengen fakturieren und anschließend die MwSt.-Produktbuchungsgruppe manuell umstellen.
- Auftrag an GAE Diese werden vom Konvertierungstool nicht umgesetzt. Sie als Anwender müssen die gelieferten Mengen fakturieren und anschließend die MwSt.-Produktbuchungsgruppe manuell umstellen.
- Positionsnummern Nach dem Zeilensplitt werden bei den neuen Zeilen Positionsnummern vergeben, die es in dem Beleg ggf. schon gibt. Sollte dies z.B. im Ausdruck zu Problemen führen, muss der Beleg in den Status offen versetzt werden und die Positionsnummern neu berechnet werden.

## Branchenspezifische Anpassungen MODUS Consult GmbH – FOODVISION

- Tourenplanung Die Tourenplanung in FV nutzt inzwischen ausschließlich Kopfdaten der EK- und VK Belege. Daher ist kein Eingriff über das Tool notwendig.
- Status "geliefert" Diese werden von der Konvertierung berücksichtig, aber eine Prüfung/Endkontrolle ist generell von Ihnen (Kunden) durchzuführen.
- Langtexte Langtexte werden in den VK und EK Zeilensplittung mit kopiert.
- Auftragsposten / MaWi Die MaWi Posten werden nach Freigabe aktualisiert, werden also nicht durch das MwSt.-Tool gebildet. Mit dem Report 5046466 kann als Workaround, manuell nach Konvertierung, diese neu erstellt werden. Dies ist jedoch nicht zwingend notwendig, da die Auftragsmengen gleichbleiben.
- EK/VK Ablaufsteuerung Bitte prüfen Sie, ob prozessrelevante Funktionen bei einem Statuswechsel in EK- und VK-Belegen vorliegt. Wenn dies der Fall ist Rücksprache mit ihrem Projektleiter oder unseren Support.
- Sammelrechnung Diese sollten manuell abgegrenzt nach MwSt.-Kennzeichen ausgegeben werden. Immer nur MwSt. 19 und MwSt. 7 oder MwSt. 16 und MwSt. 5 zusammen ausgeben.
- Zentralregulierung Diese sollten manuell abgegrenzt nach MwSt.-Kennzeichen ausgegeben werden. Immer nur MwSt. 19 und MwSt. 7 oder MwSt. 16 und MwSt. 5 zusammen ausgeben.
- Det. Zeilenrabatte Bitte kontrollieren Sie nach der Konvertierung ihre Det. Zeilenrabatte, da ein manueller Kopiervorgang nachträglich nicht ausgeschlossen werden kann.
- EDI Es muss eine manuelle Abgrenzung der MwSt. Sätze erfolgen, da in der EDI Einrichtung nicht auf die MwSt.-Produktbuchungsgruppen referenziert wird, sondern die 2 Steuersätze in einem separaten Setup zu pflegen sind.

Diese Sätze müssen nach INVOIC.OUT der letzten Rechnungen manuell geändert werden.

- Stammdatensynch. Trotz Stammdatensynchronisation müssen immer alle Mandanten komplett umgestellt werden, auch wenn durch die Stammdatensynchronisation die neuen MwSt.-Produktbuchungsgruppen in alle Mandanten übertragen wurden und diese betreffenden Stammdaten in den anderen Mandanten damit einfach übersprungen werden.
- Etikettierung Bei der Etikettierung auf denen die MwSt. ausgewiesen wird und somit vorausgezeichnet wird, nehmen Sie bitte Rücksprache mit ihrem Projektleiter oder unseren Support.
- FV PPS Der Planungslauf bzw. Bestellvorschlag wird vermutlich die neuen Auftrags- oder Bestellzeilen erkennen und diese nochmals in die Planung bzw. den Vorschlag ziehen.

## Nächste Lektion: Das Tool zum Ändern des MwSt.-Satzes konfigurieren

Im Fenster Einrichtung der MwSt.-Satzänderung können Sie die Masterdaten, Erfassungen und Belege angeben, die auf den neuen Mehrwertsteuersatz umgewandelt werden sollen.

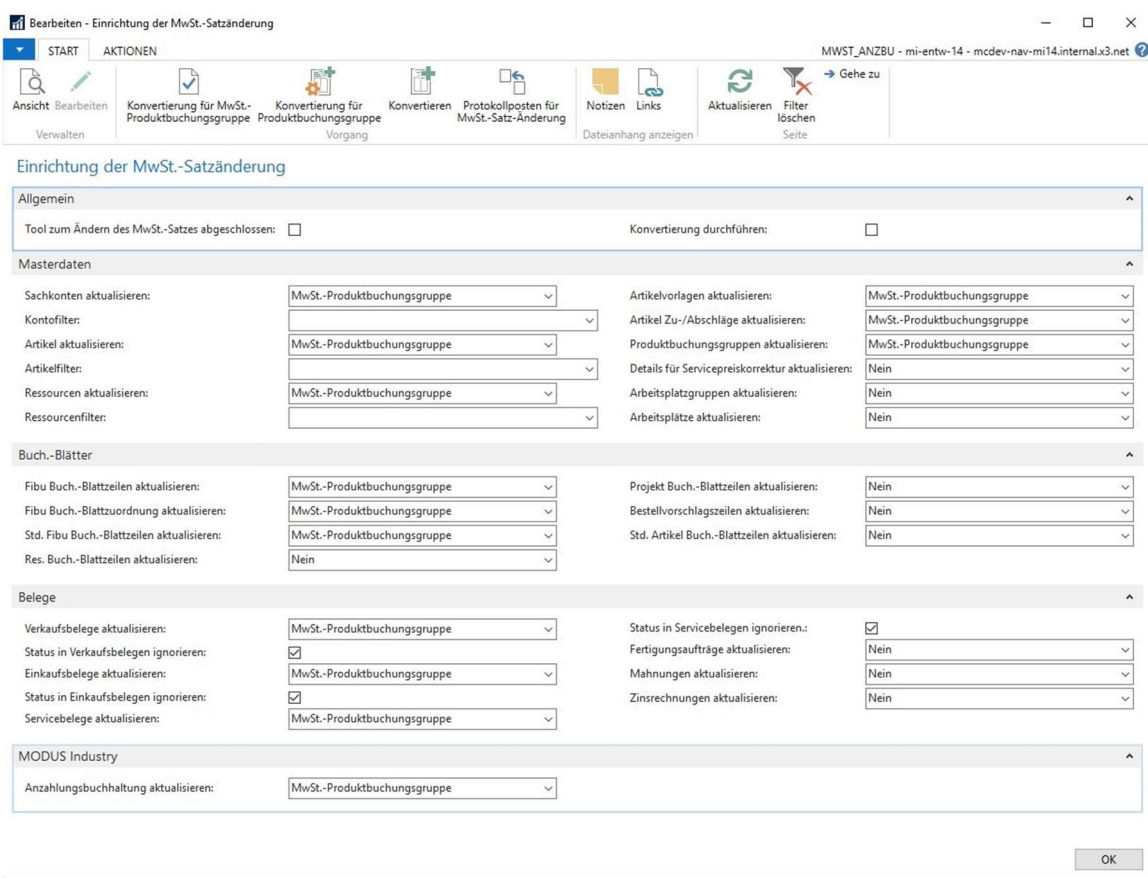

Ihre Daten, für die der neuen Mehrwertsteuersätze gelten, können Sie die MwSt.-Produktbuchungsgruppe, die Produktbuchungsgruppe oder beide aktualisieren.

Im Register Masterdaten können Sie Filter anwenden, wenn nicht alle Daten eine Aktualisierung des Mehrwertsteuersatzes erfordern.

Die vier Inforegister im Fenster Einrichtung der MwSt.-Satzänderung sind Folgende:

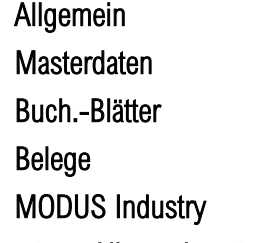

Im Inforegister Allgemeines können Sie folgende Felder einrichten:

 Tool zum Ändern des MwSt.-Satzes abgeschlossen – In diesem Feld können Sie angeben, ob die Änderung des Mehrwertsteuersatzes abgeschlossen ist. Wenn dieses Feld ausgewählt ist und Sie mehrere Wechsel ausführen möchten, wird eine Fehlermeldung angezeigt. Löschen Sie dieses Feld, um mehrere Wechsel auszuführen.

 Konvertierung durchführen – Wählen Sie dieses Feld aus, wenn Sie die Konvertierung des Mehrwertsteuersatzes durchführen möchten. Löschen Sie dieses Feld, um eine Testumrechnung auszuführen.

Im Inforegister Masterdaten können Sie angeben, wie Sie die Umrechnungen von Mehrwertsteuer und allgemeinen Buchungsgruppen für Masterdaten ausführen möchten.

Für Masterdaten kann sich das Tool zum Ändern des MwSt.-Satzes auf die MwSt.-Produktbuchungsgruppe und die allgemeine Produktbuchungsgruppe auswirken. Je nach Art von Masterdaten können Sie eine oder beide Buchungsgruppen aktualisieren.

Für die folgenden Masterdaten können Sie sowohl die MwSt.-Produktbuchungsgruppe als auch die allgemeine Produktbuchungsgruppe aktualisieren:

- Sachkonten
- **•** Artikel
- Ressourcen
- Artikelkategorien Artikel
- Zu-/Abschläge

Sie können eine der folgenden Optionen im Inforegister Masterdaten auswählen:

- MwSt.-Produktbuchungsgruppe Das ausgewählte Feld wird durch die Umrechnung der MwSt.- Produktbuchungsgruppe aktualisiert.
- Produktbuchungsgruppe Das ausgewählte Feld wird durch die Umrechnung der allgemeinen Produktbuchungsgruppe aktualisiert.
- Beide Das ausgewählte Feld wird durch die Umrechnungen von sowohl der MwSt.- als auch der allgemeinen Produktbuchungsgruppe aktualisiert.
- Nein Das ausgewählte Feld wird nicht aktualisiert.

Für die folgenden Masterdaten können Sie die allgemeine Produktbuchungsgruppe aktualisieren:

- Servicepreiskorrekturdetail
- Arbeitsplatzgruppen
- Arbeitsplätze

Wählen Sie eine der folgenden Optionen im Inforegister Masterdaten aus, wenn Sie die allgemeine Produktbuchungsgruppe aktualisieren:

- Produktbuchungsgruppe Das ausgewählte Feld wird durch die Umrechnung der allgemeinen Produktbuchungsgruppe aktualisiert.
- Nein Das ausgewählte Feld wird nicht aktualisiert.

Sie können die MwSt.-Produktbuchungsgruppe für die allgemeine Produktbuchungsgruppe aktualisieren, indem Sie Ihre Aktualisierung aufgrund der alten MwSt.-Produktbuchungsgruppe vornehmen. NAV aktualisiert die allgemeinen Produktbuchungsgruppen, die standardmäßig die alte MwSt.-Produktbuchungsgruppe haben.

Im Inforegister Buch.-Blätter können Sie angeben, wie Sie die Umrechnungen von MwSt.- und allgemeinen Buchungsgruppen für Erfassungen ausführen möchten. Für Erfassungen kann sich das Tool zum Ändern des MwSt.-Satzes auf die MwSt.-Produktbuchungsgruppe und die allgemeine Produktbuchungsgruppe auswirken. Je nach Art von Erfassung können Sie eine oder beide Buchungsgruppen aktualisieren. Für die folgenden Erfassungen können Sie sowohl die MwSt.-Produktbuchungsgruppe als auch die allgemeine Produktbuchungsgruppe aktualisieren:

- Allgemeine Erfassungen
- Fibu Buch.-Blatt-Zuteilungen
- Standard Fibu Buch.-Blattzeilen

Sie können eine der folgenden Optionen im Inforegister Erfassungen auswählen:

- MwSt.-Produktbuchungsgruppe Das ausgewählte Feld wird durch die Umrechnung der MwSt.- Produktbuchungsgruppe aktualisiert.
- Produktbuchungsgruppe Das ausgewählte Feld wird durch die Umrechnung der allgemeinen Produktbuchungsgruppe aktualisiert.
- Beide Das ausgewählte Feld wird durch die Umrechnungen von sowohl der MwSt.- als auch der allgemeinen Produktbuchungsgruppe aktualisiert.
- Nein Das ausgewählte Feld wird nicht aktualisiert.

Für die folgenden Erfassungen können Sie die allgemeine Produktbuchungsgruppe aktualisieren:

- Ressourcen Buch.-Blätter
- Projekt Buch.-Blätter
- Materialanforderungspositionen
- Standard-Artikel Buchzeilen

Wählen Sie im Inforegister Buch.-Blätter eine der folgenden Optionen aus, um die allgemeine Produktbuchungsgruppe zu aktualisieren:

- Produktbuchungsgruppe Das ausgewählte Feld wird durch die Umrechnung der allgemeinen Produktbuchungsgruppe aktualisiert.
- Nein Das ausgewählte Feld wird nicht aktualisiert.

Im Inforegister Belege können Sie angeben, wie Sie die Umrechnungen von MwSt.- und allgemeinen Buchungsgruppen für Belege ausführen möchten.

Für Belege kann sich das Tool zum Ändern des MwSt.-Satzes auf die MwSt.-Produktbuchungsgruppe und die allgemeine Produktbuchungsgruppe auswirken. Je nach Art des Belegs können Sie eine oder beide Buchungsgruppen aktualisieren.

Für die folgenden Belege können Sie sowohl die MwSt.-Produktbuchungsgruppe als auch die allgemeine Produktbuchungsgruppe aktualisieren:

- Verkaufsbelege
- Einkaufsbelege
- Servicebelege

Sie können eine der folgenden Optionen im Inforegister Belege auswählen:

- MwSt.-Produktbuchungsgruppe Das ausgewählte Feld wird durch die Umrechnung der MwSt.- Produktbuchungsgruppe aktualisiert.
- Produktbuchungsgruppe Das ausgewählte Feld wird durch die Umrechnung der allgemeinen Produktbuchungsgruppe aktualisiert.
- Beide Das ausgewählte Feld wird durch die Umrechnungen von sowohl der MwSt.- als auch der allgemeinen Produktbuchungsgruppe aktualisiert.
- Nein Das ausgewählte Feld wird nicht aktualisiert.

Wenn Sie die Optionen Status in Verkaufsbelegen ignorieren oder Status in Einkaufsbelegen ignorieren auswählen, werden alle vorhandenen Belege unabhängig vom Status aktualisiert. Die Aktualisierung enthält Dokumente, die einen veröffentlichten Status haben.

Sie können die MwSt.-Produktbuchungsgruppe für die folgenden Belege aktualisieren:

- Mahnungen
- Zinsrechnungen

Sie können eine der folgenden Optionen im Inforegister Belege auswählen:

- MwSt.-Produktbuchungsgruppe Das ausgewählte Feld wird durch die Umrechnung der MwSt.-Produktbuchungsgruppe aktualisiert.
- Nein Das ausgewählte Feld wird nicht aktualisiert.

Schließlich können Sie für Produktionsaufträge auswählen, die allgemeine Produktbuchungsgruppe im Fenster Einrichtung der MwSt.-Satzänderung zu aktualisieren.

Im Inforegister MODUS Industry können Sie angeben, wie Sie die Umrechnung der MwSt.- Produktbuchungsgruppe für Zahlplanköpfe und Zahlplanzeilen ausführen möchten.

Für das folgende Modul können Sie die MwSt.-Produktbuchungsgruppe aktualisieren:

Anzahlungsbuchhaltung

Sie können eine der folgenden Optionen im Inforegister MODUS Industry auswählen:

- MwSt.-Produktbuchungsgruppe Das ausgewählte Feld wird durch die Umrechnung der MwSt.- Produktbuchungsgruppe aktualisiert.
- Nein Das ausgewählte Feld wird nicht aktualisiert.

#### Nächste Lektion: Auf einen neuen Mehrwertsteuersatz konvertieren

Nach Abschluss der Vorbereitung und Einrichtung können Sie die Konvertierung des Mehrwertsteuersatzes ausführen.

Sie müssen die neuen Produktbuchungsgruppen für den neuen Mehrwertsteuersatz festlegen. Bevor Sie jedoch die tatsächliche Konvertierung durchführen können, sollten Sie erst eine Testkonvertierung ausführen. Die Testkonvertierung erzeugt Protokollposten für MwSt.-Satz-Änderungen, die Sie zur Überprüfung der Konvertierungsergebnisse verwenden können.

Bevor Sie die Konvertierung des Mehrwertsteuersatzes ausführen können, müssen die neuen Produktbuchungsgruppen mit den aktuellen verknüpfen. Das Verknüpfen der Gruppen hilft Ihnen, zu definieren, welche alten Produktbuchungsgruppen auf welche neuen Produktbuchungsgruppen konvertiert werden sollen. Sie können die alten und neuen Gruppen sowohl mit der Produktbuchungsgruppe als auch der MwSt.- Produktbuchungsgruppe verknüpfen.

Zur Verknüpfung der MwSt.-Produktbuchungsgruppen gehen Sie wie folgt vor:

- 1. Wählen Sie das Symbol Seite suchen oben rechts auf der Seite aus, geben Sie Einrichtung der MwSt.- Satzänderung ein, und klicken Sie anschließend auf den zugehörigen Link.
- 2. Wählen Sie auf der Registerkarte Start im Menüband Konvertierung für MwSt.-Produktbuchungsgruppe. aus.
- 3. Wählen Sie im Feld Von Code die aktuelle MwSt.-Produktbuchungsgruppe aus.
- 4. Wählen Sie im Feld Nach Code die neue MwSt.-Produktbuchungsgruppe aus.

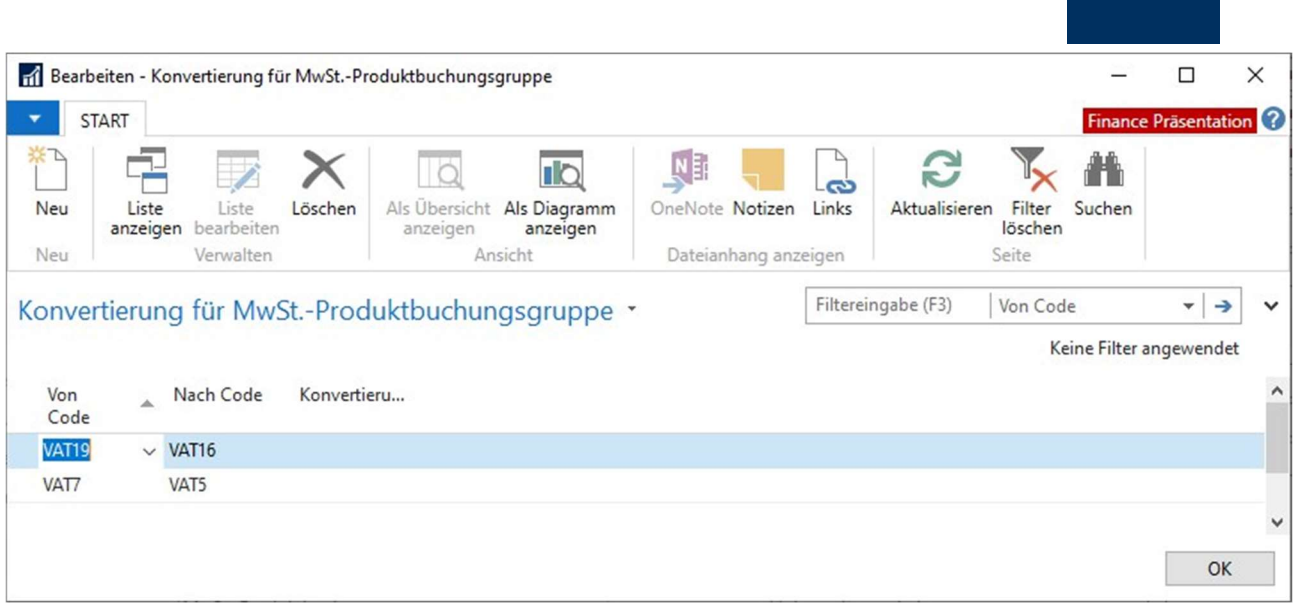

**MODUS** 

Um eine Testkonvertierung zur Änderung des MwSt.-Satzes auszuführen, gehen Sie wie folgt vor:

- 1. Wählen Sie das Symbol Seite suchen oben rechts auf der Seite aus, geben Sie Einrichtung der MwSt.-Satzänderung ein, und klicken Sie anschließend auf den zugehörigen Link.
- 2. Vergewissern Sie sich, dass Sie bereits die Konvertierung für die MwSt.-Produktbuchungsgruppe oder die Produktbuchungsgruppe eingerichtet haben.
- 3. Deaktivieren Sie das Kontrollkästchen Konvertierung durchführen.
- 4. Vergewissern Sie sich, dass das Kontrollkästchen Tool zum Ändern des MwSt.-Satzes abgeschlossen deaktiviert ist.
- 5. Wählen Sie auf der Registerkarte Start auf dem Menüband Konvertieren aus.

Eine Testkonvertierung ändert nicht die ausgewählten Masterdaten, Erfassungen oder Dokumente.

Wählen Sie auf dem Menüband Protokollposten für MwSt.-Satz-Änderung aus, um das Ergebnis der Testkonvertierung anzuzeigen.

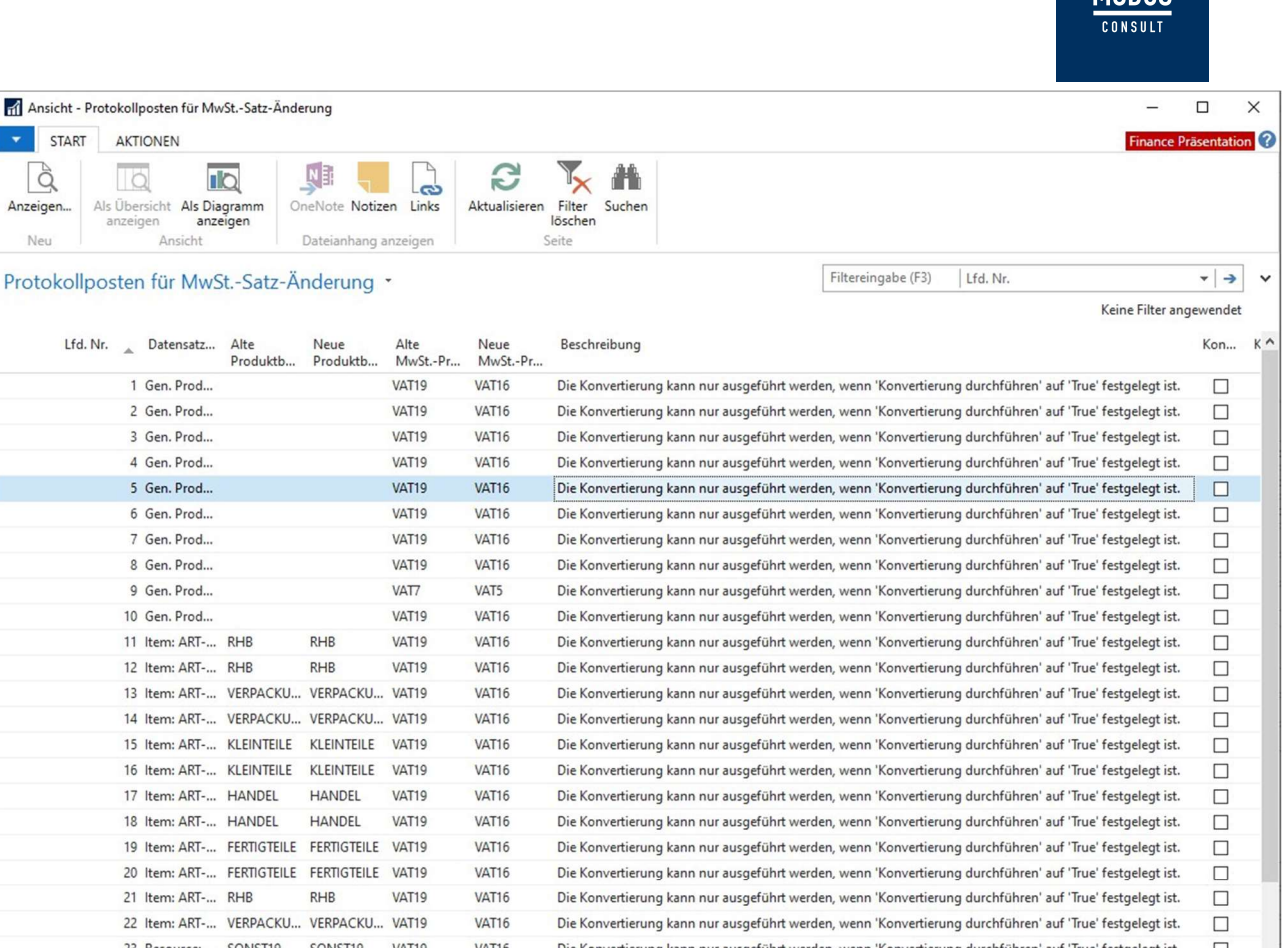

Die Konvertierung kann nur ausgeführt werden, wenn 'Konvertierung durchführen' auf 'True' festgelegt ist.

Die Konvertierung kann nur ausgeführt werden, wenn 'Konvertierung durchführen' auf 'True' festgelegt ist.

Die Konvertierung kann nur ausgeführt werden, wenn 'Konvertierung durchführen' auf 'True' festgelegt ist.

Die Konvertierung kann nur ausgeführt werden, wenn 'Konvertierung durchführen' auf 'True' festgelegt ist.

Die Konvertierung kann nur ausgeführt werden, wenn 'Konvertierung durchführen' auf 'True' festgelegt ist.

**ANNIS** 

 $\Box$ 

 $\Box$ 

 $\Box$ 

 $\Box$ 

 $\Box$  $\overline{\phantom{0}}$  $\rightarrow$ Schließen

Nachdem Sie die Testkonvertierung geprüft haben, können Sie die Konvertierung des Mehrwertsteuersatzes wie folgt ausführen:

- 1. Wählen Sie das Symbol Seite suchen oben rechts auf der Seite aus, geben Sie Einrichtung der MwSt.- Satzänderung ein, und klicken Sie anschließend auf den zugehörigen Link.
- 2. Vergewissern Sie sich, dass Sie bereits die Konvertierung für die MwSt.-Produktbuchungsgruppe oder die Produktbuchungsgruppe eingerichtet haben.
- 3. Aktivieren Sie das Kontrollkästchen Konvertierung durchführen.

l à

Neu

 $\Box$ Ale Üharrich

> 1 Ger  $2$  Ger  $3.6e$ 4 Ger 5 Ger 6 Ger 7 Ger 8 Ger 9 Ger  $10.6er$ 11 Iter 12 Iten 13 Iten

> 15 Iten 16 Iter 17 Iten 18 Iter

23 Resource: ... SONST19 SONST19 VAT19

24 G/L Accou... SONST19 SONST19 VAT19

25 G/L Accou... SONST19 SONST19 VAT19

27 G/L Accou... SONST19 SONST19 VAT19

SONST19

VAT19

26 G/L Accou... SONST19

4. Wählen Sie auf der Registerkarte Start auf dem Menüband Konvertieren aus.

VAT<sub>16</sub>

VAT16

VAT16

VAT16

**VAT16** 

Sie können sich das Ergebnis der Konvertierung anzeigen lassen, indem Sie Protokollposten für MwSt.-Satz-Änderung zur Anzeige der Konvertierungsergebnisse auswählen.

Die ausgewählten Masterdaten, Erfassungen und Dokumente werden ebenfalls mit den neuen Produktbuchungsgruppen aktualisiert.

## Nächste Lektion: Anzahlung Buchungsmatrix Einrichtung

Setzen Sie das MI-Anzahlungsmodul der MODUS Consult GmbH ein, so müssen Sie zusätzlich die Anzahlung Buchungsmatrix Einrichtung erweitern.

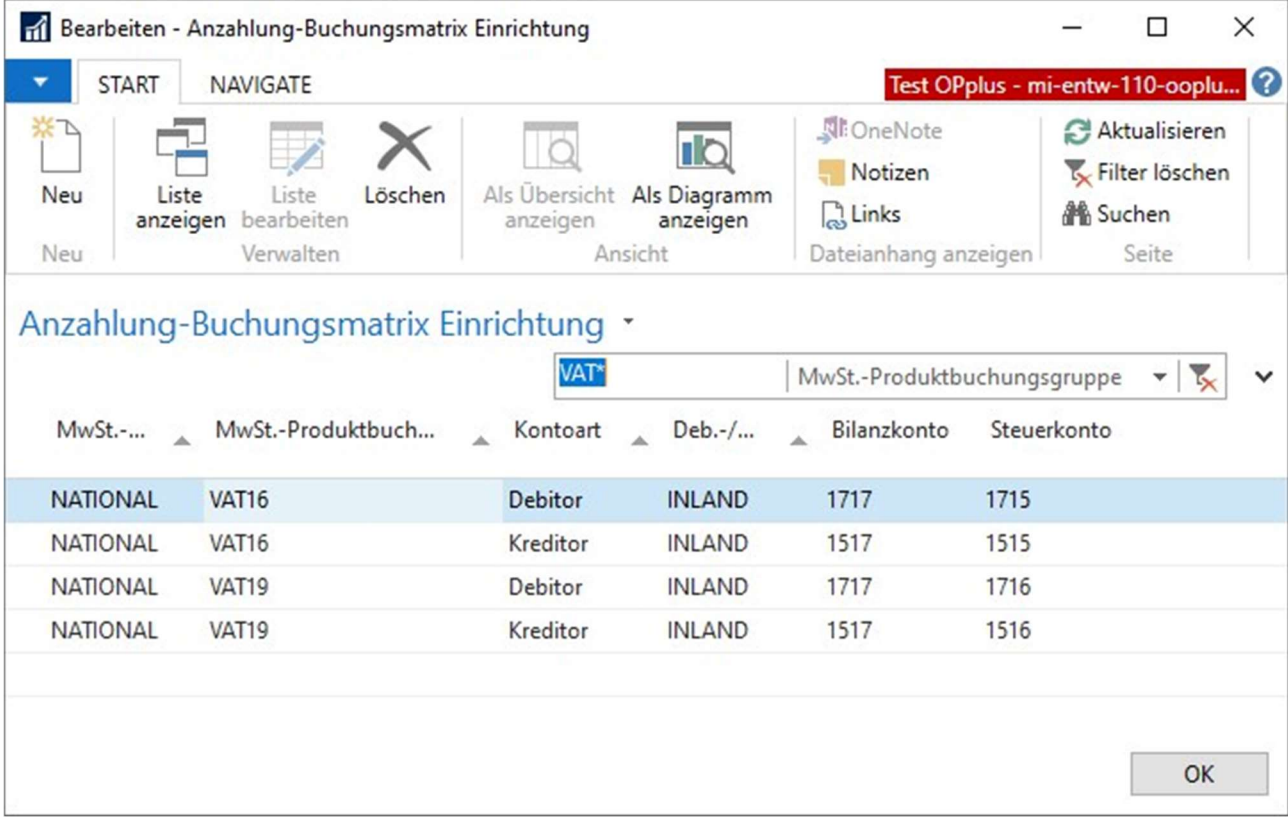

Bei weiteren Fragen können Sie sich auch gerne bei unserem Support melden. E-Mail: Mehrwertsteuer2020@modusconsult.de Telefon: +49 5241 9217-910